## **How to Communicate to the Steering Committee Using the Indicators?**

- Open the chat feature located at the bottom of your screen
- Above the text box you will see a chevron. Click the chevron.
- Select either "Spotter" or "Steering" from the drop-down list, and using the table below select the action you wish to take:

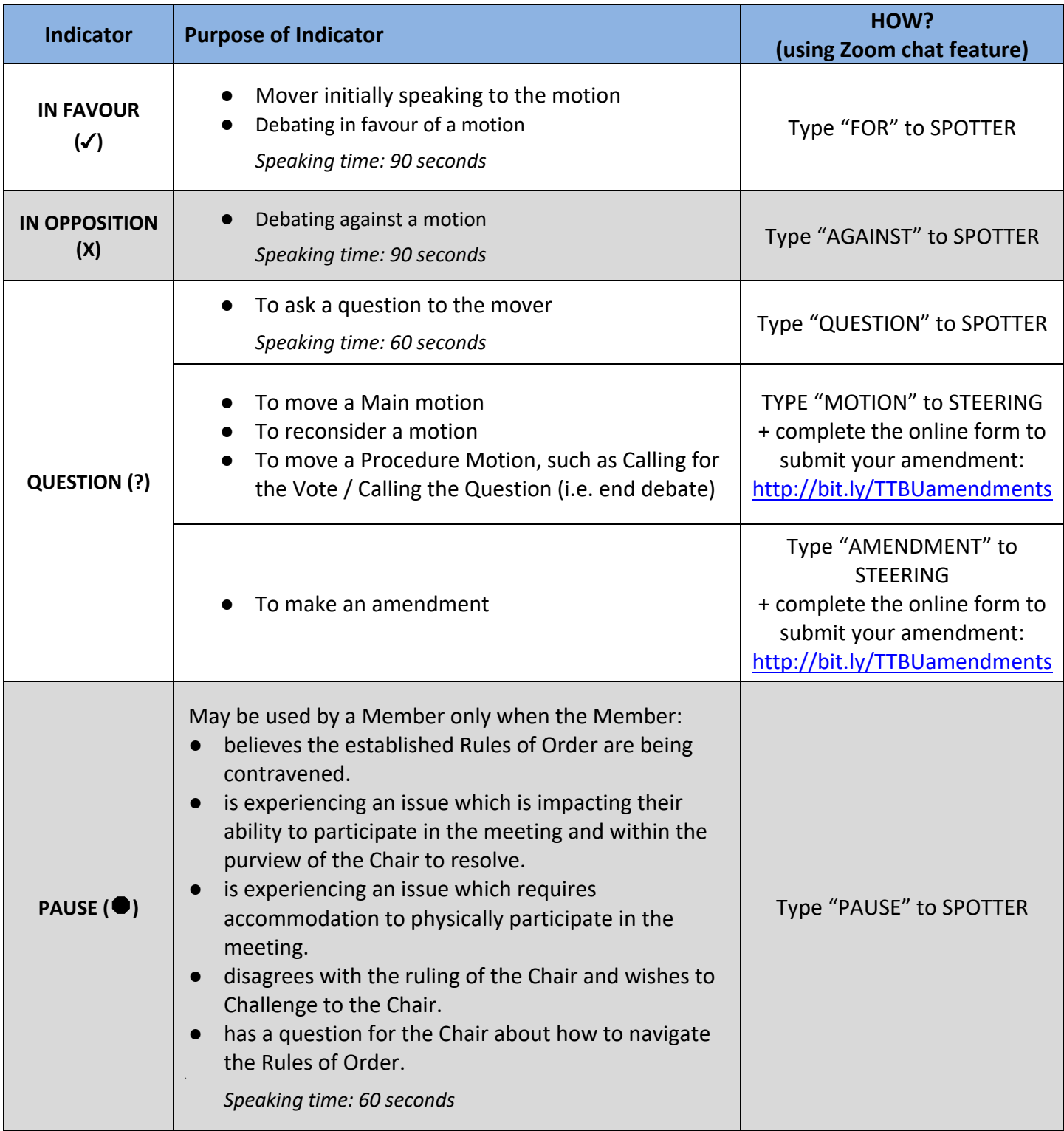

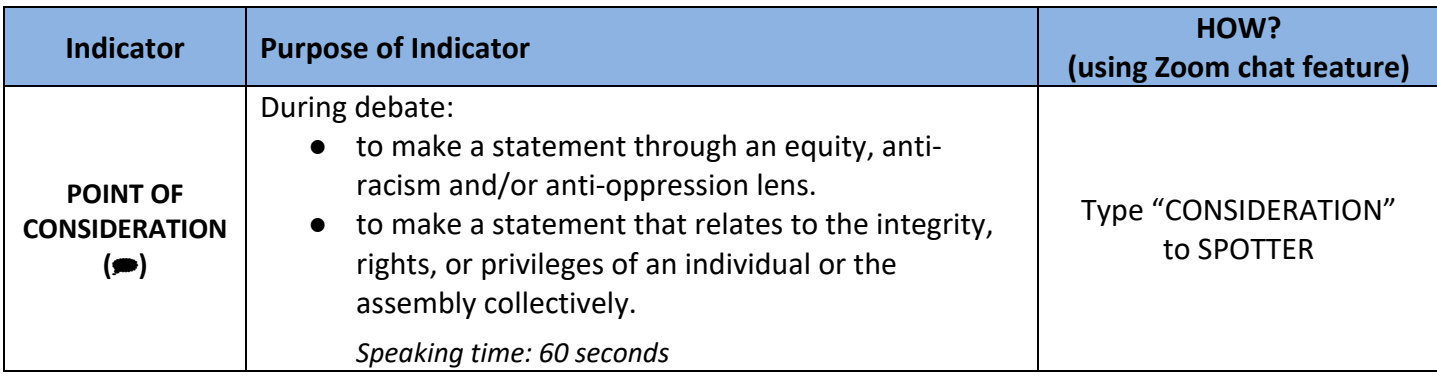

# **Sequence of Indicators**

The mover of the motion shall be heard first on a FOR indicator.

## **Subsequent rotation of debaters: IN OPPOSITION, QUESTION, POINT OF CONSIDERATION, IN FAVOUR.**

- The order of where you are placed into the queue can be viewed at http://bit.ly/TTBUsequence.
- When recognized by the Chair, you will be able to un-mute your mic. At the end of your allotted time or when you have finished, your microphone will be muted.

## **Questions to Steering**

- Open the chat feature as noted above.
- Select "Steering" from the drop-down chat list for questions to Steering

## **Questions to President / Provincial President/Treasurer Reports**

- Open the chat feature as noted above.
- **Select "Spotter"** from the drop-down list and type **"QUESTION"**. This will indicate to the Spotter that you wish to ask a question or discuss a Branch Concern.
- Only the Spotter is able to acknowledge your request to ask your question/share your concern. If you send it to someone else, you will not be placed in the queue.
- The Spotter will add you to the queue. The Chair will recognize speakers in the order in which the request to speak is received.
- When you are recognized by the Chair, you will be able to un-mute your mic. At the end of 60 seconds or when you have finished your question/concern, your microphone will be muted.
- The order of where you are placed into the queue can be viewed at http://bit.ly/TTBUsequence.

## **Voting at the AGM**

All motions and election ballots will be voted on through the OSSTF Voting Centre on the Provincial OSSTF website. In order to vote, members must have a registered account on the Provincial OSSTF Website (https://www.osstf.on.ca/services/member-login/members-login.aspx).

Follow the instructions to vote here: https://osstftoronto.ca/wp-content/uploads/2013/11/OSSTF-Toronto-Online-Voting-Instructions.pdf The Chair will indicate when voting opens and closes.

**A ballot will only appear once a motion is ready to be voted upon.** When the ballot is announced by the chair that it is ready, refresh the webpage for the ballot to appear.

**If you have difficulty with the login process, or setting up an account contact Membership-Database@osstf.ca or call 416-751-8300 / 1-800-267-7867 between 8:30 a.m. and 5 p.m.**

**For an organized list of all the materials and links you will need for this meeting: https://linktr.ee/TTBUagm**